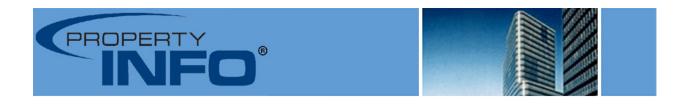

## **StewartOrders Training Guide**

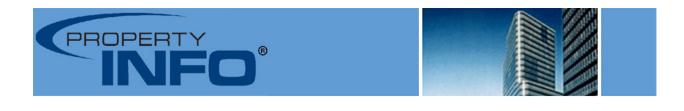

## Thank you for choosing PropertyInfo National Services Corporation, a Stewart Company and StewartOrders. This guide is intended to give you an overview of the product, if you have any questions please feel free to call us at 410-335-2744.

Go to <u>www.stewartorders.com</u> and you will receive the login page below. Your user name is your email address, your password will be emailed to you, if you are unsure of your password please call us at the number above.

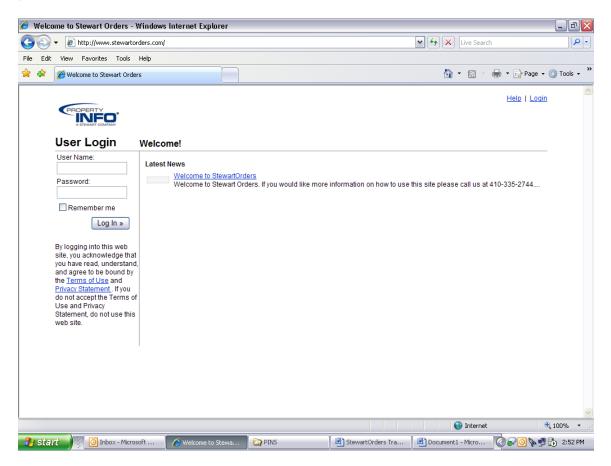

After logging in you will be brought to your Home page.

This screen gives you an overview of your file statuses. The graph in the middle will tell you how many files you have in the system and their current status.

On this page you will also have access to our Latest News section. We will use this area to post information about product updates and changes, underwriting contacts and pertinent search forms.

🥖 Welcome to Stewart Orders - Windows Internet Explorer \_ 7 🗙 🕒 🗸 🖉 http://www.stewartorders.com/Default.aspx 🖌 😽 🗙 🛛 Live Search P -File Edit View Favorites Tools Help 🚖 🔅 Welcome to Stewart Orders 🟠 🔹 🔝 🕤 🖶 🔹 🔂 Page 🔹 🍈 Tools 🔹 Hello Help | Logout INFO' Search Home Orders Users Home Welcome! Upload SoftPro Order - Create a new order <u>Home</u> Profile Open Orders Company Info 1 Processing Open Orders Processing(1) Latest News Welcome to StewartOrders. Welcome to Stewart Orders. If you would like more information on how to use this site please call us at 410-335-2744... Underwriting Support Contacts 😜 Internet http://www.stewartorders.com/so/orders.aspx?st=OO\_SC\_KE\_RR\_RE 🔍 100% 🛛 🔻 🛃 start 🛛 🕴 🗿 Inbox - Microsoft Out... 🖉 Weld 🔇 🖸 🔊 🍡 🔂 🗾 1:15 PM

Click on the **Orders** Tab.

Most of your work will be managed from the Orders Tab. You will see a file tree on the left hand side of your screen. This will show you how many files you have that are in processing, completed, archived and so on. Your "active" files will be in the Processing Folder. To open a new order click on **Create a new order** in the upper right hand side of your screen.

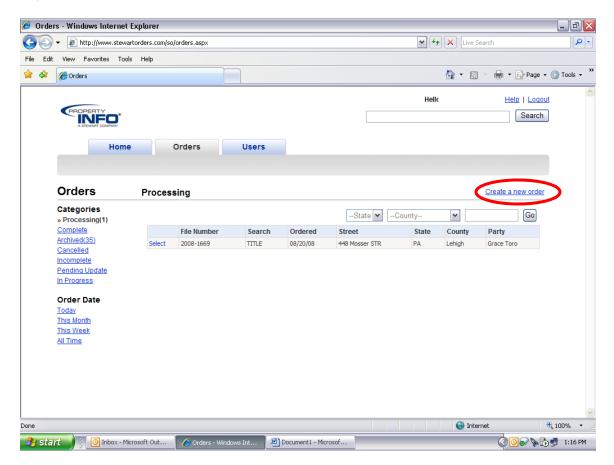

Enter your file number exactly as it appears in your title production software. Enter the date you need the search back by in the Need by Date field. Or you may use the calendar provided to click on the date. Click **Next** or click on the **Address** field to move forward.

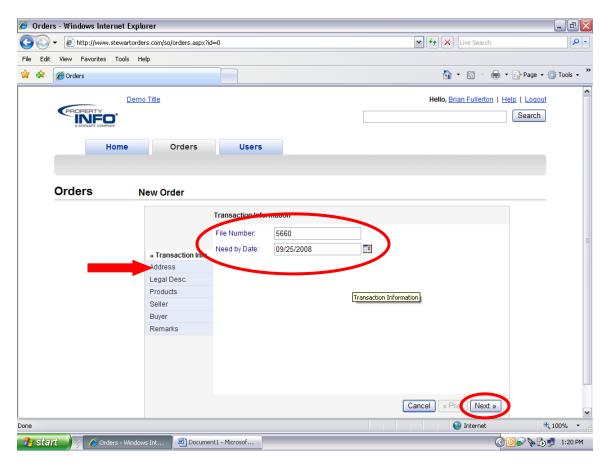

Fill in your street address, direction, street name and type. You can skip over City and State and go directly to zip code. Enter your zip code and click on **Set County**, this will auto fill your City/State and County. Then click on the **Verify Address** button, this will verify that this is a valid address. If you get back a **RED** verification error that means the property is either a new construction or that one or more components of the address have been typed incorrectly. Check your address and make any needed corrections and click verify address again. If you know the address to be correct but still do not get a verification you can continue on with submitting your order.

If your address is correct and verified you will get a **GREEN** message stating "Address Verified". The Save and Continue later button is available if you need to save the file but not yet submit it for a search. Click on the **Next** button or the **Legal Desc**. field to move to the next tab.

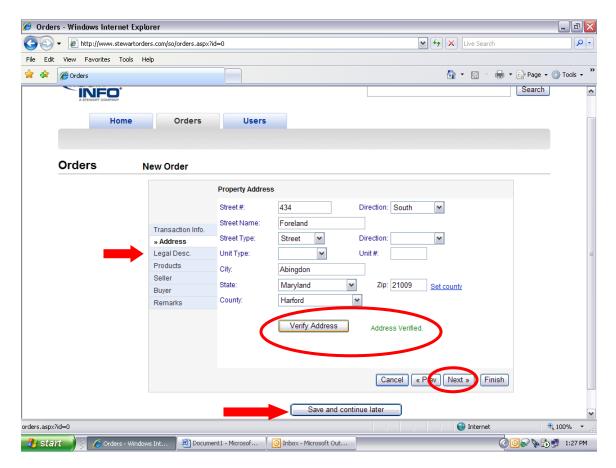

Use the Legal Description Field to fill in any information you may have on this piece of property. If this property exists in Stewart Prior Files any information contained in that system will return to these fields. Click on the **Next** button or the **Products** Field to move to the next tab.

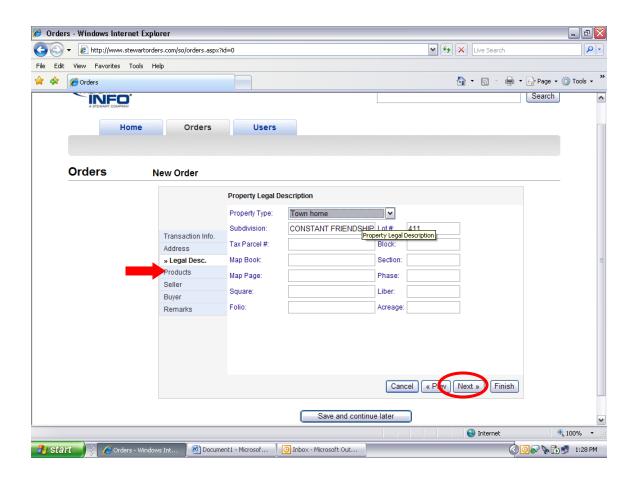

From the list of options choose the product that you are ordering, you will see a price and description next to each product type. Please note: Pricing is based on the county/state in which your property is located. Click **Next** or the **Seller** field to move to the next tab.

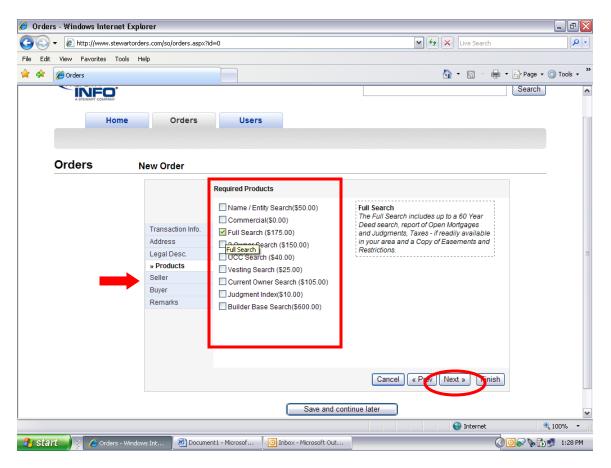

Enter the party name and use the check box if this party is a business. To add more than 4 parties click "Add Owner". To move to the next tab click the **Next** button or click on the **Buyer** Field.

| 🥖 Orders - Windows Internet Explorer           |                             |                             | _ # X       |
|------------------------------------------------|-----------------------------|-----------------------------|-------------|
| 🚱 🚭 👻 🙋 http://www.stewartorders.com/so/orders | aspx?id=0                   | 🖌 🐓 🗙 Live Search           | <b>P</b> -  |
| File Edit View Favorites Tools Help            |                             |                             |             |
| 🚖 🛠 🌈 Orders                                   |                             | 🟠 🔹 🔝 🕤 🖶 T 🔂 Page 🕶 (      | 🗊 Tools 👻 🂙 |
| INFO                                           |                             | Search                      | ~           |
| A STEWART COMPANY                              |                             |                             |             |
| Home Orde                                      | s Users                     |                             |             |
|                                                |                             |                             |             |
|                                                |                             |                             |             |
| Orders New Order                               |                             |                             |             |
|                                                |                             |                             |             |
|                                                | Seller(s)/Property Owner(s) |                             |             |
|                                                | Full Name                   |                             |             |
|                                                | Owner 1: Jennifer Mosie     | er 🛛 🖌 🔤 Is Business        |             |
| Transaction                                    | Nfo. Owner 2: First name    | 💌 🗆 Is Business             |             |
| Address                                        | Owner 3:                    | Is Business                 | _           |
| Legal Desc.<br>Products                        | Owner 4:                    | Is Business                 | =           |
| » Seller                                       |                             |                             |             |
| Buyer                                          | Add Owner                   |                             |             |
| Remarks                                        |                             |                             |             |
|                                                |                             |                             |             |
|                                                |                             |                             |             |
|                                                |                             |                             |             |
|                                                |                             |                             |             |
|                                                |                             |                             |             |
|                                                |                             | Cancel « Prev Next » Finish |             |
|                                                |                             |                             |             |
|                                                | Save and continue           | e later                     | ~           |
|                                                |                             | 😜 Internet 👻                | 100% -      |
|                                                | ocument1 - Microsof         |                             |             |
| 🛃 Start 🔰 💈 🥭 Orders - Windows Int 🛛 🖭         |                             |                             | 1:20 PPI    |

The Buyer Field functions the same as the Seller Field. Enter the party name, use the Is Business check box if your buyer is a business. The Buyer field also functions as the Borrower field if the transaction is a refinance. To add more than 4 parties click the "Add Buyer" link. Click **Next** to move to the Remarks Field.

| 🔗 Orders - Windows Internet Explorer              |                         |                      |              |                      | _ 2 🛛                |
|---------------------------------------------------|-------------------------|----------------------|--------------|----------------------|----------------------|
| G v E http://www.stewartorders.com/so/orders.asp: | ?id=0                   |                      |              | 🖌 🗲 🗙 Live Search    | P -                  |
| File Edit View Favorites Tools Help               |                         |                      |              |                      |                      |
| 🚖 🏟 🌈 Orders                                      |                         |                      |              | 🟠 • 🔊 - 🖶 •          | 🔂 Page 🔹 🍈 Tools 👻 🎇 |
| INFO'                                             |                         |                      |              |                      | Search               |
| A STEWART COMPANY                                 |                         |                      | L            |                      |                      |
| Home Orders                                       | Users                   |                      |              |                      |                      |
|                                                   |                         |                      |              |                      |                      |
|                                                   |                         |                      |              |                      |                      |
| Orders New Order                                  |                         |                      |              |                      |                      |
|                                                   |                         |                      |              |                      |                      |
|                                                   | Buyer/Borrower(s)       |                      |              |                      |                      |
|                                                   | Full Name               |                      |              |                      |                      |
|                                                   | Buyer 1: Craig          | E                    | Brown        | 🖌 🗌 Is Business      |                      |
| Transaction Info.                                 | Buyer 2:                | rst name             |              | V Is Business        |                      |
| Address                                           | Buyer 3:                |                      |              | Is Business          |                      |
| Legal Desc.<br>Products                           | Buyer 4:                |                      |              | Is Business          | ≡.                   |
| Seller                                            | buyer 4.                |                      |              |                      |                      |
| » Buyer                                           | Add Buyer               |                      |              |                      |                      |
| Remarks                                           |                         |                      |              |                      |                      |
|                                                   |                         |                      |              |                      |                      |
|                                                   |                         |                      |              |                      |                      |
|                                                   |                         |                      |              |                      |                      |
|                                                   |                         |                      |              |                      |                      |
|                                                   |                         |                      |              |                      |                      |
|                                                   |                         |                      | Cancel       | « Plev Next » Finish |                      |
|                                                   |                         |                      |              |                      |                      |
|                                                   |                         | Save and co          | ntinue later |                      | ~                    |
|                                                   |                         |                      |              | 😜 Internet           | at 100% 🔹 🔡          |
| 🔧 Start 🤌 🦉 🏉 Orders - Windows Int 🛛 🖷 Docu       | nent1 - Microsof 🛛 🧿 In | nbox - Microsoft Out |              | 0                    | D 🔊 🔖 🔂 🗾 1:28 PM    |

Use the Remarks Field to enter any comments you want to relay to our company. Click **Finish,** this sends your order in for processing.

| 🥖 Orders - Windows Internet Explorer |                                                                  | _ 7                              |
|--------------------------------------|------------------------------------------------------------------|----------------------------------|
| G - Intp://www.stewartorders.com/so/ | orders.aspx?id=0                                                 | 🖌 🗲 🗙 Live Search                |
| File Edit View Favorites Tools Help  |                                                                  |                                  |
| 🚖 🏟 🌈 Orders                         |                                                                  | 🏠 🔹 🔝 🕤 🖶 🔹 🔂 Page 🔹 🍈 Tools 👻 🎽 |
| A STEWART COMPANY                    |                                                                  | Search                           |
|                                      |                                                                  |                                  |
| Home                                 | Orders Users                                                     |                                  |
|                                      |                                                                  |                                  |
|                                      |                                                                  |                                  |
| Orders New Ord                       | ler                                                              |                                  |
|                                      | Additional Instructions                                          |                                  |
|                                      |                                                                  |                                  |
|                                      | Add any additional instructions that you require for this order. |                                  |
| Transa                               | ction Info.                                                      |                                  |
| Addres                               |                                                                  |                                  |
| Legal D                              |                                                                  | =                                |
| Produc                               | ts                                                               | ~                                |
| Seller                               |                                                                  |                                  |
| Buyer                                |                                                                  |                                  |
| » Rema                               | ırks                                                             |                                  |
|                                      |                                                                  |                                  |
|                                      |                                                                  |                                  |
|                                      |                                                                  |                                  |
|                                      |                                                                  |                                  |
|                                      | Cancel                                                           | « Prev Next Finish               |
|                                      |                                                                  |                                  |
|                                      | Save and continue later                                          |                                  |
| Done                                 |                                                                  | 😜 Internet 🔍 100% 👻              |
| 🛃 start 👔 🏉 Orders - Windows Int     | Document1 - Microsof                                             | 🔇 🖸 🔊 🔖 🔂 🗾 1:29 PM              |

This will bring up your Order Details page. At this point your order has been placed. You may choose to **Close** the order and move on to another file, or you can Cancel the order. You have 12 hours from the time the order is placed to cancel the order with no charge.

| Orders - Windows Internet Explo         |                                                                                                    |                     |             |
|-----------------------------------------|----------------------------------------------------------------------------------------------------|---------------------|-------------|
| 🕑 👻 🙋 http://demo.stewartorder          | com/so/orders.aspx                                                                                                    | Live Search         | م]          |
| Edit View Favorites Tools Hel           | ·                                                                                                    |                     |             |
| 🕸 🌈 Orders                              |                                                                                                    | 🏠 🔹 🔝 🝸 🖶 💌 🔂 Page  | 🔹 🌍 Tools 👻 |
| Home                                    | Orders Users                                                                                                    |                     |             |
| Orders വ                                |                                                                                                    |                     |             |
| Upload New Document                     | Close - Cancel                                                                                                    | Owners              |             |
| <u>         Download SomPro Urder</u> → | Order Status:         JMTEST2         Products           Order Status:         Abstracting         1. Current Owner Search           Order Date:         9/11/2008 | Sally Seller Buyers |             |
|                                         | Property Address<br>Street Address: 2823 Grier Nursery Rd<br>City: Forest Hill MD 21050                                                                            | Barry Buyer         |             |
|                                         | County: Harford Legal Description Property Type: Lot: Block: Square: Subdivision: Map Book: Map Page: Liber:                                                       |                     |             |
|                                         | Tax Parcel #: Section: Phase: Folio:<br>Acreage:<br>Additional Information                                                                                         |                     |             |
|                                         | Remarks/Instructions<br>TEST FILE                                                                                                    |                     |             |
|                                         | Add New OrderService                                                                                                    |                     |             |
|                                         | Documents                                                                                                    |                     |             |
|                                         | Comments                                                                                                    |                     |             |

When your order is complete you will receive an email that looks like the one below:

## **Search Completed**

| File Number: | T08068DM         |
|--------------|------------------|
| Search:      | Full Search      |
| Status:      | Search Completed |

You can view the order details by clicking on the link below: http://www.stewartorders.com/so/orders.aspx?id=117

You will click directly on the link this will take you to the StewartOrders login page. After logging in you will be taken to your completed order.

Your Order Details page will display. On the right hand side of the page you will see a link to LandTech, click this link.

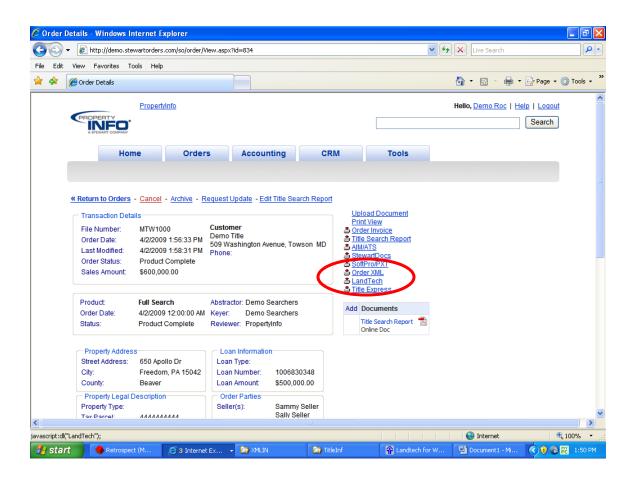

| 🖉 👻 http://demo.stewartorders                                                                                                    | .com/so/order/View.aspx?id=834                                                                                                    | 💙 🐓 🗙 Live Search    |                |
|----------------------------------------------------------------------------------------------------|----------------------------------------------------------------------------------------------------|----------------------|----------------|
| dit View Favorites Tools Help                                                                                                    |                                                                                                    |                      |                |
| Connecting                                                                                                    |                                                                                                    | 🖄 • 🗟 - 🖶            | 🔹 🔂 Page 👻 🍈 T |
| Propert                                                                                                    | <u>/Info</u>                                                                                                    | Hello, Demo Roc      | Help   Logout  |
|                                                                                                    |                                                                                                    |                      | Search         |
| Home                                                                                                    | Orders Accounting C                                                                                                    | RM Tools             |                |
| And the second second sec | File Download                                                                                                    |                      |                |
| Last Modified: 4/2/200<br>Order Status: Sales Amount: \$600,00<br>Product: Full Sea<br>Order Date: 4/2/2009                                                                                                    | Name: MTW1000.xml<br>Type: XML Document, 2.7.<br>From: demo.stewartorder:<br>9 1.56:33 PM<br>9 1.58:31 PM<br>Complete<br>10.00<br>While files from the Internet can b<br>harm your computer. If you do no<br>sharm your computer. If you do no<br>sharm you'r computer. If you do no<br>sharm you'r computer. If you do no<br>sharm you do no<br>sharm you do no | s.com<br>Save Carrel |                |
| Property Address<br>Street Address: 650 Apr<br>City: Freedou<br>County: Beaver<br>Property Legal Description<br>Property Type:<br>Tay Parcel: 44444                                                                                                    | n, PA 15042 Loan Number: 1006830348<br>Loan Amount: \$500,000.00<br>Order Parties<br>Seller(s): Sammy Seller                                                                                                    |                      |                |
|                                                                                                    |                                                                                                    |                      |                |

When the file download prompt appears click Save.

Open LandTech, close all open Landtech files. This choose the XML option from the top of your toolbar. Then click on the XML Import Facility.

| 🔐 Landtech fe    | Windows               |                                    |             |                     |                     |               |
|------------------|-----------------------|------------------------------------|-------------|---------------------|---------------------|---------------|
|                  | XML Accessories Se    | ttings Utilities Escrow General Re |             |                     |                     |               |
|                  | 🖗 XML Import Facility |                                    | 🧕 🕰 📼 Σ 🧶 🕇 | 24 🏹 🏢              |                     |               |
|                  | Mile Export racility  |                                    |             |                     |                     |               |
|                  | Publish               | •                                  |             |                     |                     |               |
|                  | Maintenance           | •                                  |             |                     |                     |               |
|                  | XML V-Number Expo     | rt Facility                        |             |                     |                     |               |
|                  |                       |                                    |             |                     |                     |               |
|                  |                       |                                    |             |                     |                     |               |
|                  |                       |                                    |             |                     |                     |               |
|                  |                       |                                    |             |                     |                     |               |
|                  |                       |                                    |             |                     |                     |               |
|                  |                       |                                    |             |                     |                     |               |
|                  |                       |                                    |             |                     |                     |               |
|                  |                       |                                    |             |                     |                     |               |
|                  |                       |                                    |             |                     |                     |               |
|                  |                       |                                    |             |                     |                     |               |
|                  |                       |                                    |             |                     |                     |               |
|                  |                       |                                    |             |                     |                     |               |
|                  |                       |                                    |             |                     |                     |               |
|                  |                       |                                    |             |                     |                     |               |
|                  |                       |                                    |             |                     |                     |               |
|                  |                       |                                    |             |                     |                     |               |
|                  |                       |                                    |             |                     |                     |               |
|                  |                       |                                    |             |                     |                     |               |
|                  |                       |                                    |             |                     |                     |               |
|                  |                       |                                    |             |                     |                     |               |
|                  |                       |                                    |             |                     |                     |               |
| <b>†1</b> Hud Pa | 🗗 🗖 🔀 🔂 Hud           | Pa 🗗 🗖 🔀                           |             |                     |                     |               |
| No file loaded   | <u></u>               | CAPS NUM TINS                      | 1:55 PM     |                     |                     |               |
| 🐉 start          | Retrospect (MSC       | \ad 🔄 5 Internet Explorer          | + 🔤 XMLIN   | Andtech for Windows | Document1 - Microso | 🔇 🜒 📵 1:55 PM |

The Import screen will appear and the correct path should default in to the folder location. A list of all files that you are downloading but have not yet imported from the StewartOrders website will appear. (Please note-you can download more than one file at a time). Place check marks next to the files you would like to import and click Process LT File.

| F Landtech XML Import |                      |             |                                        |                  |
|-----------------------|----------------------|-------------|----------------------------------------|------------------|
| Folder: L:\LTW\XMLIN\ |                      |             |                                        | Process LT File  |
| XML File Name         | LT File Name<br>1054 | Select File | File Type<br>TITLE INFORMATION         | Next File Number |
| 789123<br>MTW1000     | 789123<br>MTW1000    | হ           | TITLE INFORMATION<br>TITLE INFORMATION | Select All       |
|                       |                      |             |                                        | Unselect All     |
|                       |                      |             |                                        | <u>V</u> iew XML |
|                       |                      |             |                                        | Help             |
|                       |                      |             |                                        | About            |
|                       |                      | 1           | Combine Payable:<br>Mismo Loan 2.3.1   | S <u>C</u> lose  |

If the file already exists you will receive this prompt. Click Yes to overwrite the existing file and import the StewartOrders data. If the file did not already exist within LandTech it will now be created.

| 🔲 File | already exists                                                                                                    |
|--------|----------------------------------------------------------------------------------------------------|
| !      | Landtech LT file (MTW1000) already exists.<br>Do you wish to overwrite the existing information<br>with the information in the XML file? Yes or No. |
|        | <u>Y</u> es <u>N</u> o                                                                                                    |

Open the file within LandTech to verify information has imported. Click on the Gold Scale to view documents.

| 😭 Landtech for Windows - [Hud Page 1: MTW1000.L                                                     | .1]                                                 |                                       |           |                                       | - 7 ×              |
|----------------------------------------------------------------------------------------------------|-----------------------------------------------------|---------------------------------------|-----------|---------------------------------------|--------------------|
| 1 File Edit Forms XML Accessories Settings Utilities E                                              | scrow General Reports Window                        | Help                                  |           |                                       | _ 8 ×              |
| 🞾 💾 🍓 🖶 🔎 🕯 î î ê 2 ê A ê 1 A 🗄                                                                     |                                                     | 2 🖉 📩 📰 24                            | 🕎 🖤       |                                       |                    |
|                                                                                                    |                                                     |                                       |           |                                       | <u>∧</u> ∸         |
| A. Settlement Statement                                                                             | U.S. Departmen<br>and Urban Deve                    |                                       | ОМ        | B Approval No. 250:<br>(expires 11/30 |                    |
| B. Type of Loan                                                                                     |                                                     |                                       |           |                                       |                    |
| Conventional Loan Uninsured 6.                                                                      | File Number                                         | 7. Loan Number                        | {         | B. Mortgage Insuran                   | ce Case Number     |
| C. Note: This form is furnished to give you a stater<br>marked "(p.o.c.)" were paid outside the clu |                                                     |                                       |           |                                       |                    |
| D. Name and Address of Borrower<br>BuyerBobby<br>BuyerBonita                                        | E. Name and Address of Seller/Sammy<br>Seller/Sally |                                       |           |                                       | er                 |
| 650 Apollo Dr<br>Freedom, PA 15042                                                                  | 650 Apollo Dr<br>Freedom, PA 15042                  |                                       |           |                                       |                    |
| G. Property Location                                                                                |                                                     | H. Settlement Agent                   | •         |                                       |                    |
| 650 Apollo Dr                                                                                       |                                                     | Meridian Settlement Concepts          | s, Inc.   |                                       |                    |
| Freedom, PA 15042                                                                                   |                                                     |                                       |           |                                       |                    |
|                                                                                                    |                                                     | Place of Settlement                   |           |                                       | I. Settlement Date |
|                                                                                                    |                                                     | 1500 S. Edgewood Street<br>Suite 1100 |           |                                       | 04/07/09           |
|                                                                                                    |                                                     | Baltimore, MD 21227                   |           |                                       | DD: 04/07/09       |
| J. SUMMARY OF BORROWER'S TRANSACT                                                                   | TION:                                               | K. SUMMARY OF SELLER'S TRANSACTION:   |           |                                       |                    |
| 100. GROSS AMOUNT DUE FROM BORROWER                                                                 | 400. GROSS AMOUNT D                                 | UE TO SEL                             | LER       |                                       |                    |
| 101. Contract sales price                                                                           | 600,000.00                                          | 401. Contract sales price             |           |                                       | 600,000.00         |
| 102. Personal property                                                                              |                                                     | 402. Personal property                |           |                                       |                    |
| 103. Settlement charges to borrower (line 1400)                                                     | 7,500.00                                            | 403.                                  |           |                                       |                    |
| 104.                                                                                                |                                                     | 404.                                  |           |                                       | · · · ·            |
| File number CAPS NUM I                                                                              | NS 🛛 🖬 2:00 PM                                      |                                       |           |                                       |                    |
| 🛃 start 🔷 Retrospect (MSC\ad 🕥 5 Inter                                                              | net Explorer 🛛 👻 🏠 XMLIN                            | 🔐 Landtech f                          | or Window | Document1 - Micros                    | so 🔇 🖲 🚷 2:00 PM 👘 |

The asterisk denote where data has imported.

|          | Select Document                                    |               |
|----------|----------------------------------------------------|---------------|
|          | * indicates document exists                        | New 1         |
|          | *Legal Description<br>Deed Clause                  |               |
|          | Loan Clause<br>Long Buyer Name<br>Long Seller Name | Delete        |
| <b>_</b> | Long Lender Name<br>*Requirements                  | <u>C</u> lose |
|          | *Exceptions<br>Textfiles1                          |               |
|          | *Textfiles2                                        |               |
|          |                                                    |               |

| Egal Description for closing file MTW1000                                                                                                    |                                    | ×              |
|----------------------------------------------------------------------------------------------------|------------------------------------|----------------|
| <u>File Edit Insert Tools H</u> elp                                                                                                    |                                    |                |
| 💞 🖧 opt Today Time                                                                                                    | Last modified: 04/07/09 at 01:29pr | n              |
| All that certain lot or piece of ground known as Lot No. 255 in Sunset Hills Plan No. 2 situated in Economy<br>County, Pennsylvania, recorded in Plan Book Vol. 12 page 106.                                      | / Borough, Beaver 🔨                | Save           |
| Parcel No. 60-036-1255.000                                                                                                    |                                    |                |
| Being the same property conveyed from Deutsche Bank National Trust Co, as Trustee of the American Mo<br>Inc, series 2002-C, Asset Backed Certificates under the pooling and servicing agreement dated as of 10/01 | 1/02, without                      | Save <u>As</u> |
| recourse by Citi Residential Lending Inc, its Attorney in Fact by POA recorded 01/10/07 in Instrument No. 2<br>Mark Kehoe, dated 12/01/08 and recorded 12/05/08 as Book 3335151, in the Recorder of Deeds.        | 2008047101 to                      | <u>Print</u>   |
|                                                                                                    |                                    | Merge          |
|                                                                                                    |                                    |                |
|                                                                                                    |                                    |                |
|                                                                                                    |                                    |                |
|                                                                                                    | ~                                  |                |

We hope that this is helpful. Thank you for your orders!

Contact us: PropertyInfo National Services 410-335-2744 x4 titlesearch@stewart.com